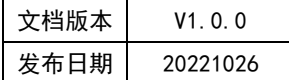

# APT32F110x 基于 CSI 库 GPTB 应用指南

## **APT**

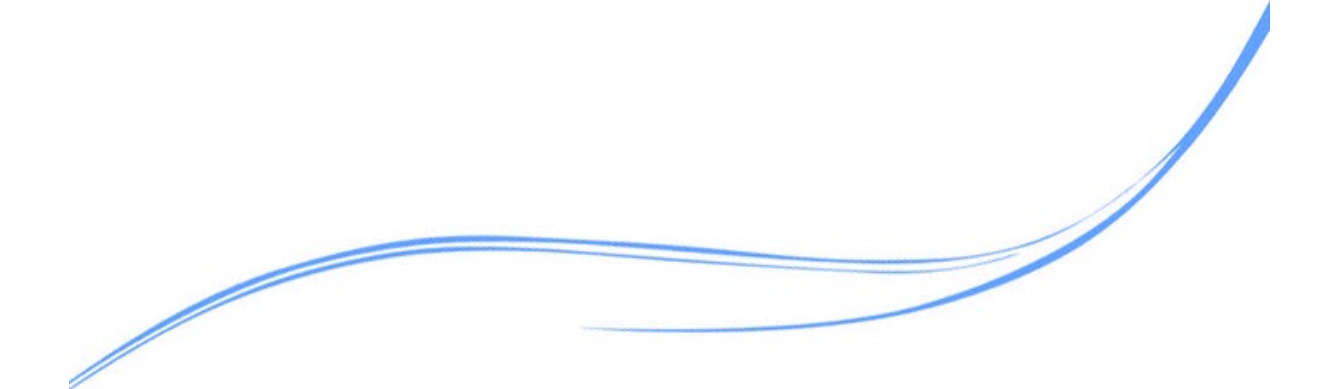

## 目录

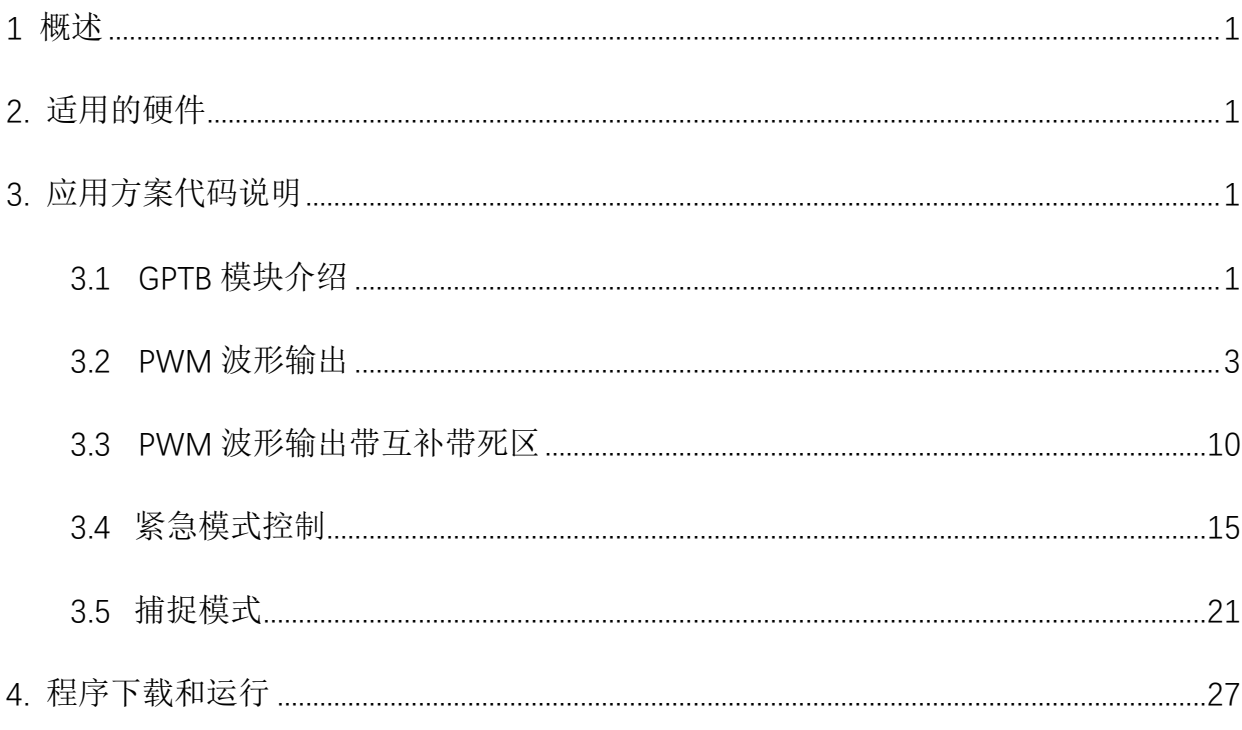

## <span id="page-2-0"></span>**1** 概述

本文介绍了APT32F110x中通用定时器GPTB应用。

## <span id="page-2-1"></span>**2.** 适用的硬件

该例程适用于 APT32F110x 系列学习板。

## <span id="page-2-2"></span>**3.** 应用方案代码说明

#### <span id="page-2-3"></span>3.1GPTB 模块介绍

基于 APT32F110x 完整的库文件系统,可以对 GPTB0 和 GPTB1 进行配置。以 GPTB0 为例, GPTB1 的应用,只需要把程序中的实例换为 GPTB1 即可。

#### 主要特性

GPTB 内部包含两个 16 计数模块,支持 2 种工作模式(捕捉模式和波形发生器模式)。

1 组独立的 PWM 互补输出+ 1 路独立的 PWM 输出

可编程的死区控制单元

支持可编程的相位控制

异常情况处理控制单元

GPTB 模块能和其它外设一起,被同步触发。

GPTB 的事件触发,能作为同步触发信号源。

GPTB 中,很多寄存器具有影子寄存器功能。每个影子寄存器只有在特定条件满足时,才 会更新到活动寄存器中。每个影子寄存器对活动寄存器的更新条件均可以独立设置。全局载入 模式可以重载这些配置,当全局载入使能时,所有影子寄存器对活动寄存器的更新都将受全局 载入条件控制,并在全局载入条件满足时,将全部影子寄存器的当前值更新到对应的活动寄存 器中。

增强型通用定时器(EPT),增强型通用定时器 A (GPTA)和增强型通用定时器 B (GPTB)的

1

PRDR、CMPA 和 CMPB 等寄存器可以相互链接。

#### 基本功能模块

一个完整的 GPTB 模块由两个 TIMER 输入/输出通道组成。多个 GPTB 或多个 GPT 可以通过 SYNC 链连接,通过 SYNC 链,实现多个 GPTB 的同步工作。

每个 GPTB 根据功能划分,可以分为一下几个模块:

时钟控制模块,时基控制模块(计数器),计数器比较模块,死区控制模块,波形生成控 制模块,捕捉模块,同步触发控制模块,紧急处理模块,寄存器链接控制模块。

#### 管脚描述:

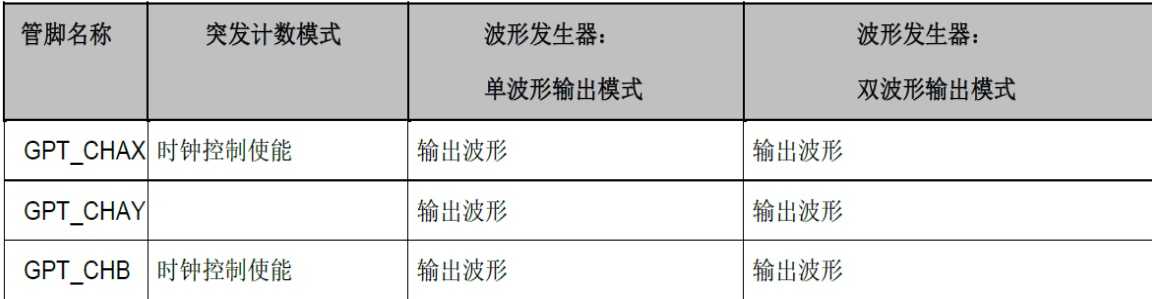

图 3.1.1 管脚描述

**GPT\_CHAX**,**GPT\_CHAY** 和 **GPT\_CHB**,是 GPTB 在 GPIO 口上映射的双向输入输出口。

在群脉冲模式下(GPTB\_CR[BURST]使能),GPT\_CHAX 和 GPT\_CHB 可以作为门控时钟的时钟 控制输入信号。

EBIx 为外部 GPIO 上映射的输入功能,作为紧急状态处理的触发信号。

#### 模块框图:

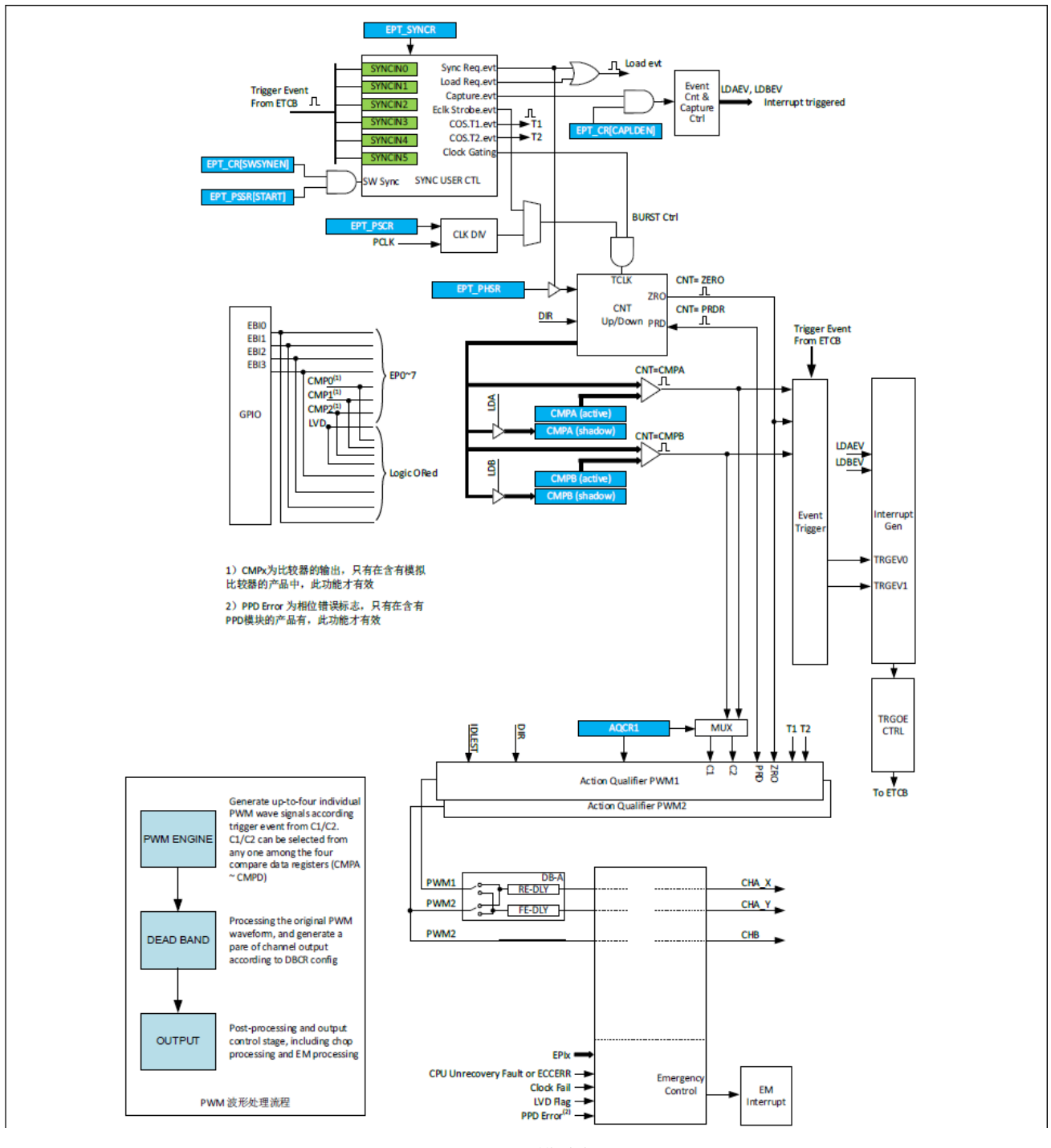

图 3.1.2 模块框图

## <span id="page-4-0"></span>3.2PWM 波形输出

可在 system.c 文件中 void gptb0\_pwm\_config (void)函数进行初始化的配置。输出 10KHZ, 占空比为 30%的 PWM 信号, 高电平时间 30US。

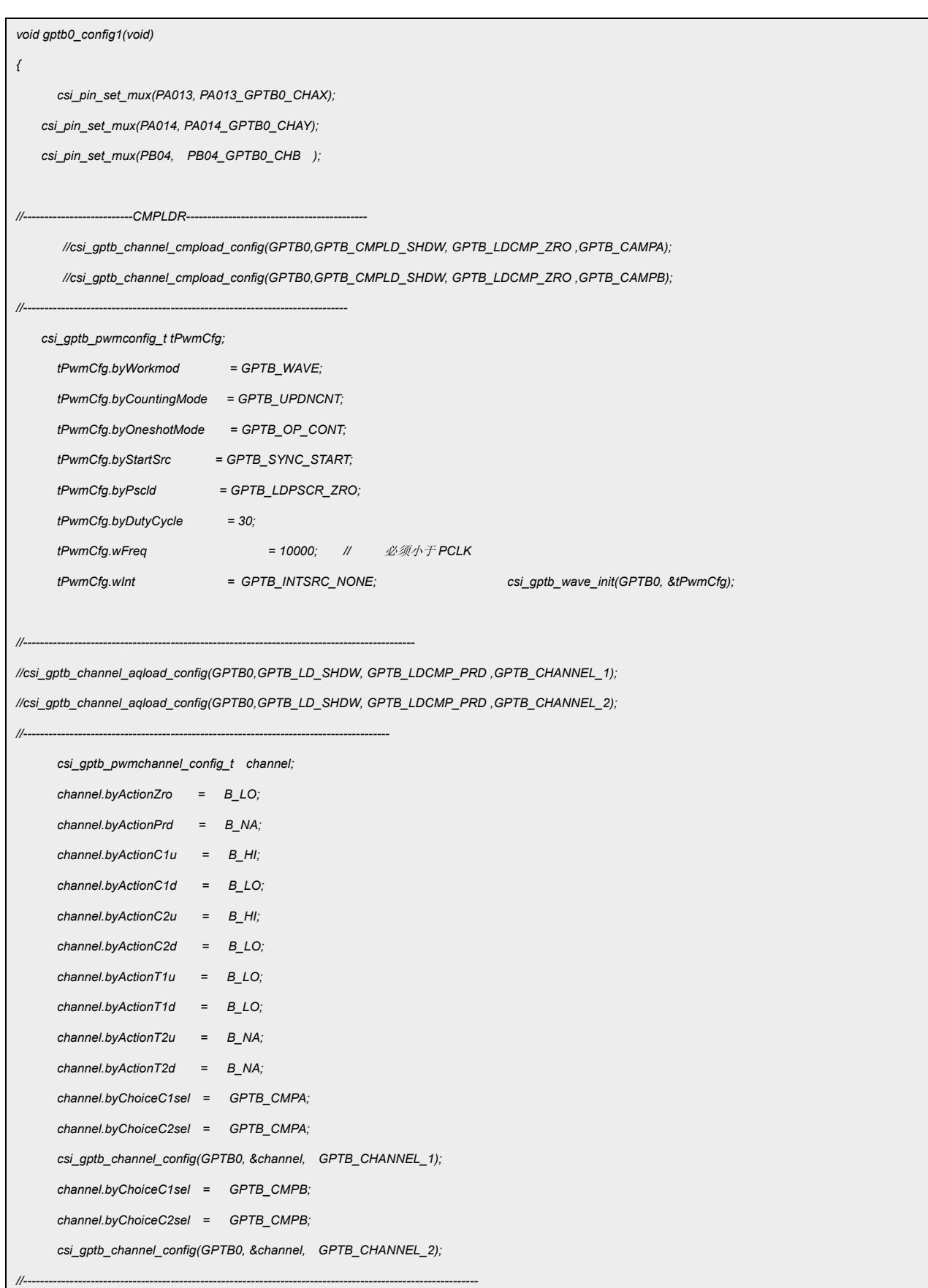

```
/* csi_gptb_Global_load_control_config_t Gldcfg;
      Gldcfg.bGlden = ENABLE;//DISABLE 
       Gldcfg.bOstmd = DISABLE; 
       Gldcfg.bGldprd = 0; 
      Gldcfg.byGldcnt = 0; 
      Gldcfg.byGldmd=GPTB_LDGLD_SW; csi_gptb_global_config(GPTB0,&Gldcfg);
      csi_gptb_gldcfg(GPTB0 ,bycmpa_B ,ENABLE);
      csi_gptb_gldcfg(GPTB0 ,bycmpb_B ,ENABLE);
      csi_gptb_global_rearm(GPTB0) ; 
      csi_gptb_global_sw(GPTB0) ; 
*/
//----------------------------------------------------------------------------------------
      csi_gptb_set_evtrg(GPTB0,GPTB_TRGOUT0,GPTB_TRG01_ZRO); 
      csi_gptb_set_evtrg(GPTB0,GPTB_TRGOUT1,GPTB_TRG01_PRD); 
      csi_gptb_int_enable(GPTB0, GPTB_INT_TRGEV0 , ENABLE);
      csi_gptb_int_enable(GPTB0, GPTB_INT_TRGEV1 , ENABLE);
      csi_gptb_start(GPTB0);
}
```
### 代码说明:

#### **1) csi\_pin\_set\_mux(PA013, PA013\_GPTB0\_CHAX);**

用于配置 GPTB0 映射到 GPIO 上的输入输出口。

#### 2) **csi\_gptb\_channel\_cmpload\_config(GPTB0,GPTB\_CMPLD\_SHDW,GPTB\_LDCMP\_ZRO ,**

#### **GPTB\_CAMPA);**

比较值寄存器的载入模式配置。

GPTB\_CMPLD\_SHDW---载入方式:影子寄存器,立即载入

GPTB\_LDCMP\_ZRO---载入条件选择

GPTB\_CAMPA---CMPA,CMPB 选择

#### **3) csi\_gptb\_channel\_aqload\_config(GPTB0,GPTB\_LD\_SHDW,GPTB\_LDCMP\_PRD ,**

#### GPTB CHANNEL 1);

波形输出控制寄存器的载入模式配置

GPTB LD SHDW---载入方式:影子寄存器,立即载入

GPTB LDCMP\_PRD---在 Shadow 模式下,载入条件的配置, 3 个 BIT 位代表三种载入条

件,可多选。如 001, 010, 011, 111。

GPTB\_CHANNEL\_1---配置通道选择

注意:在改变 AQLDR 寄存器时 会清除相应的 AQCRx,所以必须放在配置 AQCR1/2 前面。

#### **4) csi\_gptb\_wave\_init(GPTB0, &tPwmCfg);**

根据 **tPwmCfg** 结构体初始化赋值,对 GPTB0/1 进行配置。

tPwmCfg.byWorkmod --- 工作模式选择波形输出/捕获模式

tPwmCfg.byCountingMode--- 时基 CNT 计数模式选择

tPwmCfg.byOneshotMode--- 单次或连续(工作方式)

tPwmCfg.byStartSrc --- 启动方式,软件使能同步触发使能控制

tPwmCfg.byPscld--- GPTB 模块的时钟 TCLK 从 PCLK 分频后得到,PSC 活动寄存器载入控制

tPwmCfg.byDutyCycle---占空比参数,0~100

tPwmCfg.wFreq---输出 PWM 的频率。比如赋值 10000,则频率为 10KHZ,周期为 100 微 秒

tPwmCfg.wInt---GPTB 模块内的中断方式使能, 在 csi qptb wave init () 内已打开 CPU 内核对应 GPTB 模块的中断

#### **5) csi\_gptb\_channel\_config(GPTB0, &channel, GPTB\_CHANNEL\_1);**

根据结构体 **channel** 的赋值,对 GPTB0 的 CHAX 和 CHAY,CHB 两个波形输出通道进行功 能配置。 由于 GPTBO 分别有两个独立的波形输出通道, 所以此函数需要调用两次分别 配置。其中 CHAY 如果无死区控制,输出波形和 CHB 相同。根据 **GPTB\_CHANNEL\_1** 选择 通道。

channel.byActionZro ---当时基 CNT 计数器为零时,在对应的 PWM 上做出的 波形输出动作定义

channel.byActionPrd ---当时基 CNT 计数器等于周期 PRDR 计数器值时, 在对应的 PWM 上做出的波形输出动作定义

channel.byActionC1u---当 CNT 值等于 C1,且此时计数方向为递增时,在对应的 PWM 上 做出的波形输出动作定义

channel.byActionC1d---当 CNT 值等于 C1,且此时计数方向为递减时,在对应的 PWM 上 做出的波形输出动作定义

channel.byActionC2u---当 CNT 值等于 C2,且此时计数方向为递增时,在对应的 PWM 上 做出的波形输出动作定义

channel.byActionC2d---当 CNT 值等于 C2,且此时计数方向为递减时,在对应的 PWM 上 做出的波形输出动作定义

channel.byActionT1u ---当 T1 事件发生时,且此时计数方向为递增时,在对应的 PWM 上做出的波形输出动作定义

channel.byActionT1d---当 T1 事件发生时,且此时计数方向为递减时,在对应的 PWM 上 做出的波形输出动作定义

channel.byActionT2u ---当 T2 事件发生时,且此时计数方向为递增时,在对应的 PWM 上做出的波形输出动作定义

channel.byActionT2d ---当 T2 事件发生时,且此时计数方向为递减时,在对应的 PWM 上做出的波形输出动作定义

channel.byChoiceC1sel---C1 比较值选择,CMPA 或 CMPB

channel.byChoiceC2sel---C2 比较值选择,CMPA 或 CMPB

#### **6) csi\_gptb\_global\_config(GPTB0,&Gldcfg);**

全局载入控制寄存器配置,基于结构体 **Gldcfg** 初始值。

7

Gldcfg.bGlden--- 全局的 Shadow 到 Active 寄存器载入控制使能设置

Gldcfg.byGldmd---全局载入触发事件选择

Gldcfg.bOstmd---单次载入模式使能设置

Gldcfg.bGldprd---全局载入触发周期选择,可以选择 N 次触发条件满足后,才进行一次 全局载入,0 代表立即载入

Gldcfg.byGldcnt---全局载入事件计数器,记录事件触发了多少次,3 个 BIT 位最大记录 7 次。

#### **7) csi\_gptb\_gldcfg(GPTB0 ,bycmpa\_B ,ENABLE);**

当全局载入被使能后,配置 6 个独立的寄存器是否受控于全局载入影响。

GPTB0/1---选择对应模块

bycmpa\_B---选择一个独立的寄存器

ENABLE/DISABLE---ENABLE 受控于全局载入控制, DISABLE 立即载入

#### **8) csi\_gptb\_global\_rearm(GPTB0) ;**

重置 ONE SHOT 模式。ONE SHOT 模式下,一次触发后,需要重置模式才允许再次触发

**9) csi\_gptb\_global\_sw(GPTB0) ;** 

软件产生一次全局触发事件

#### **10) csi\_gptb\_set\_evtrg(GPTB0, GPTB\_TRGOUT0, GPTB\_TRG01\_ZRO);**

GPTB 事件触发输出配置

GPTB0/1---选择对应模块

GPTB\_TRGOUT0---事件触发端口选择 0~1

GPTB\_TRG01\_ZRO---触发端口对应的事件选择

#### 11) csi gptb int enable(GPTB0, GPTB\_INT\_TRGEV0, ENABLE);

使能 GPTB 内部的中断和 CPU 内核中断

GPTB\_INT\_TRGEV0---GPTB 模块内部中断源选择

#### **12) csi\_gptb\_set\_evcntinit(GPTB0, GPTB\_TRGOUT0, 5, 0);**

GPTB 事件触发计数器设置,TRGSEL0 每 5 次产生一次事件输出。

GPTB\_TRGOUT0---选择触发端口

"5"---计数次数

"0"---计数起始值

#### **13) csi\_gptb\_reglk\_config(GPTB0,&FEGLKcfg);**

GPTB0/1 的选定的寄存器作为目标寄存器链接到对应功能模块的源定时器,基于结构体

**FEGLKcfg** 的赋值。实现不同功能模块的多个定时器寄存器级联,修改其中一个,可同时改变。

FEGLKcfg---十一个目标寄存器链接到不同功能模块的同名寄存器, 1h:EPT0 2H:GPTA0 3H:GPTA1 4H:GPTB0 5H:GPTB1

#### **14) csi\_gptb\_start(GPTB0);**

启动定时器

波形输出:

| <b>NU</b><br>* *<br><b>ifi</b> | 250MSate @<br>150kpts EXXXXXXXXXXXXXXXXXX                                     | D<br>1.00000300 s<br>$T f$ $\theta$ 1.12V<br>$\Delta$<br><b>O JUULUL 9.96966KHZ</b> |
|--------------------------------|-------------------------------------------------------------------------------|-------------------------------------------------------------------------------------|
| 周期<br>叫<br>频率                  |                                                                               | 模式<br>光<br>自动<br>自动项目<br>项目3                                                        |
| 上升时间<br>ℶ<br>下降时间              |                                                                               |                                                                                     |
| $\pmb{\Pi}$<br>正脉宽<br>¥<br>负脉宽 |                                                                               |                                                                                     |
| $4$ Width=30.00us              | EWidth=70.00us<br>Period=100.0us<br>Freq=10.0kHz<br>$A = 200V$<br>$=$ 200 $v$ | Rise<1.000us                                                                        |

图 *3.2.1* 输出波形

高电平 30US,周期 100US,频率 10KHZ

### <span id="page-11-0"></span>3.3PWM 波形输出带互补带死区

可在 system.c 文件中 void gptb0\_pwm\_dz\_config (void)函数进行初始化的配置。输出 10KHZ,占空比为 50%的 PWM 信号,高电平时间 50US。在 **3.2PWM** 波形输出章节的基础 上,增加了死区控制模块:

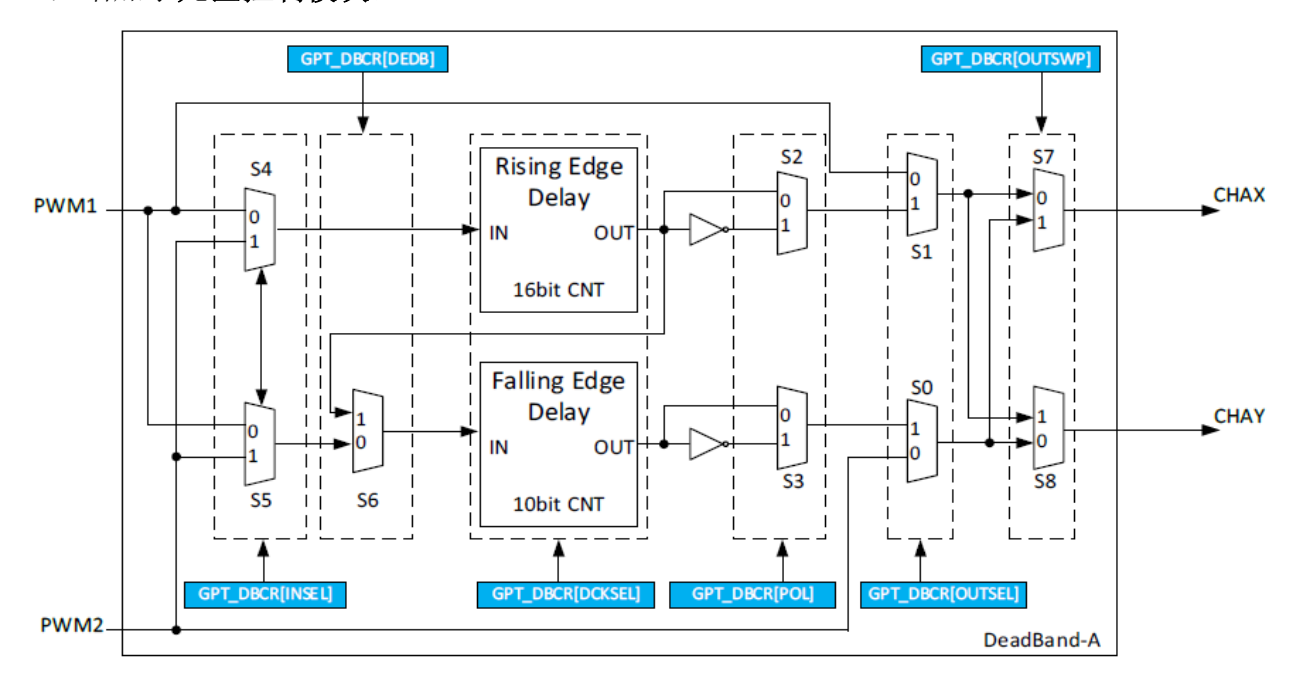

图 3.3.1 死区控制模块

*void gptb0\_pwm\_dz\_config(void)*

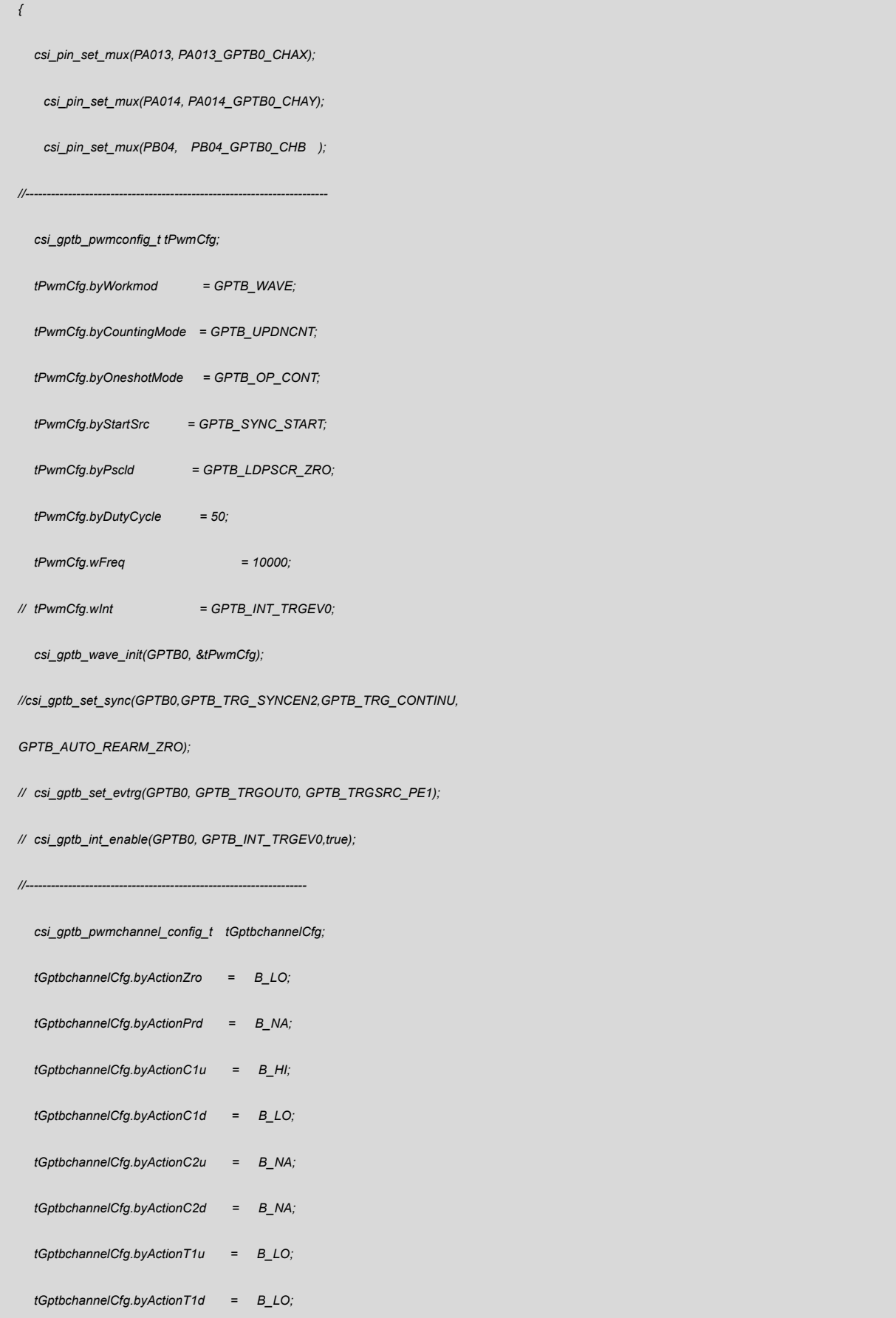

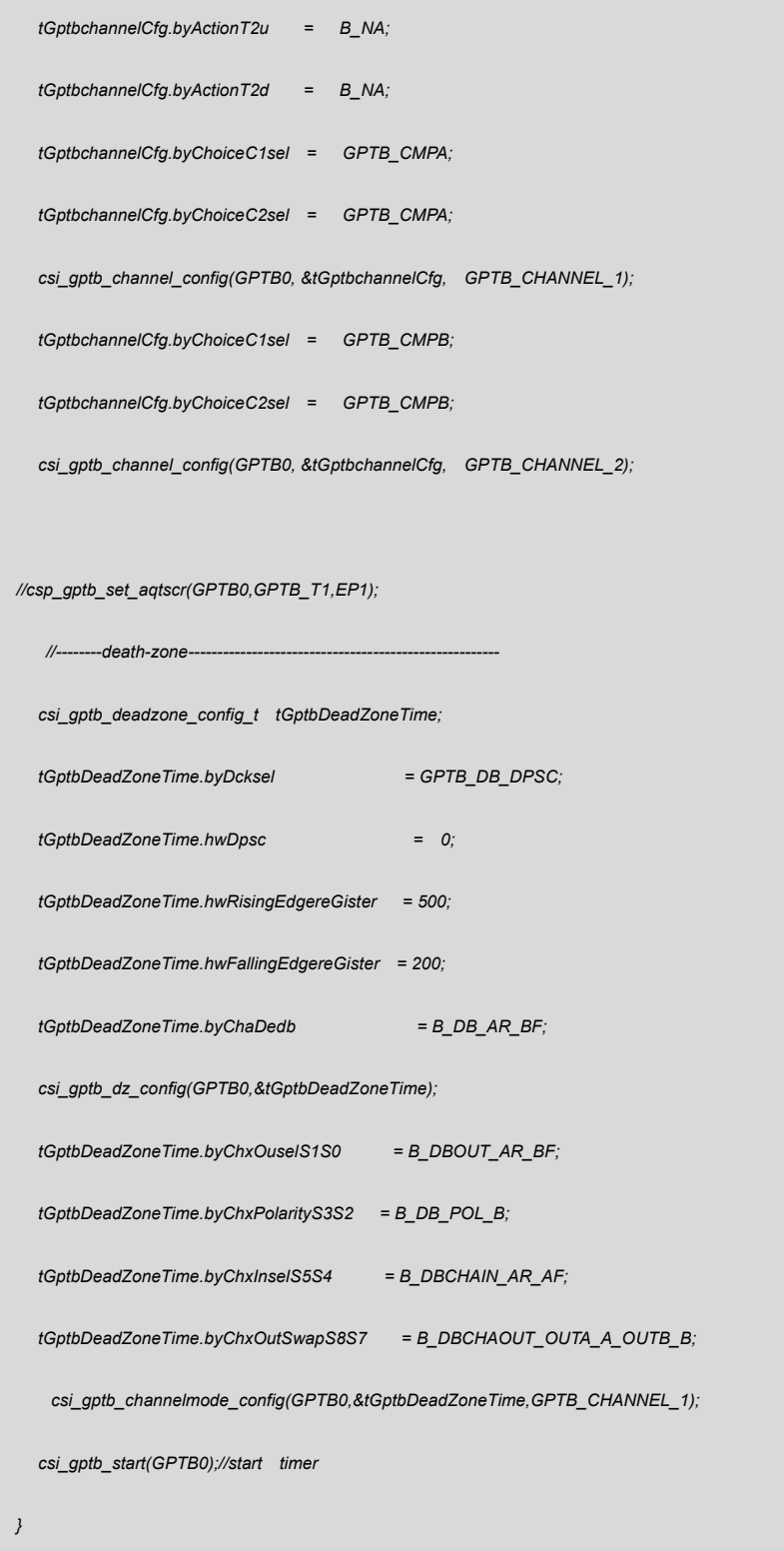

## 代码说明:

波形生成参考 3.2 章节的说明,此处只介绍死区控制部分

1) csi\_gptb\_dz\_config(GPTB0,&tGptbDeadZoneTime);

根据结构体 tGptbDeadZoneTime 的初始化对实例 GPTB0/1 进行死区时序配置

tGptbDeadZoneTime.byDcksel---死区控制模块时钟源选择

tGptbDeadZoneTime.hwDpsc---延时模块时钟分频比 FDBCLK = FHCLK / (DPSC+1) tGptbDeadZoneTime.hwRisingEdgereGister----上升沿延时(ns) "500" tGptbDeadZoneTime.hwFallingEdgereGister ---下降沿延时(ns) "200" tGptbDeadZoneTime.byChaDedb---在通道 1 选择是否使用死区双沿

2) csi\_gptb\_channelmode\_config(GPTB0,&tGptbDeadZoneTime,GPTB\_CHANNEL\_1); 根据结构体 tGptbDeadZoneTime 的初始化对实例 GPTB0/1 进行死区通道配置 tGptbDeadZoneTime.byChxOuselS1S0---使能通道 A 的上升沿延时, 使能通道 B 的下降

沿延时

tGptbDeadZoneTime.byChxPolarityS3S2---通道 A 和通道 B 延时输出电平是否反向 tGptbDeadZoneTime.byChxInselS5S4---PWMA 作为上升和下降沿延时处理的输入信号 tGptbDeadZoneTime.byChxOutSwapS8S7---OUTA=通道 A 输出, OUTB=通道 B 输出 注: S0~S7 对应上面的死区控制模块图

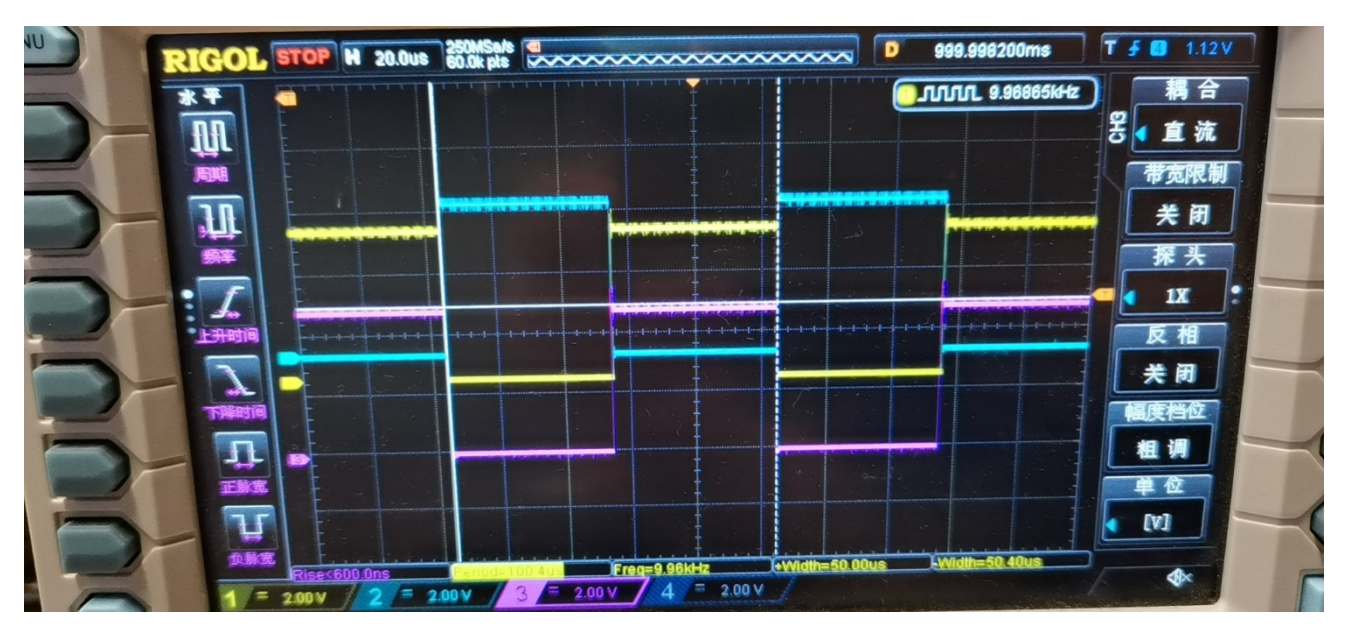

波形输出:

图 *3.3.1* 波形图一

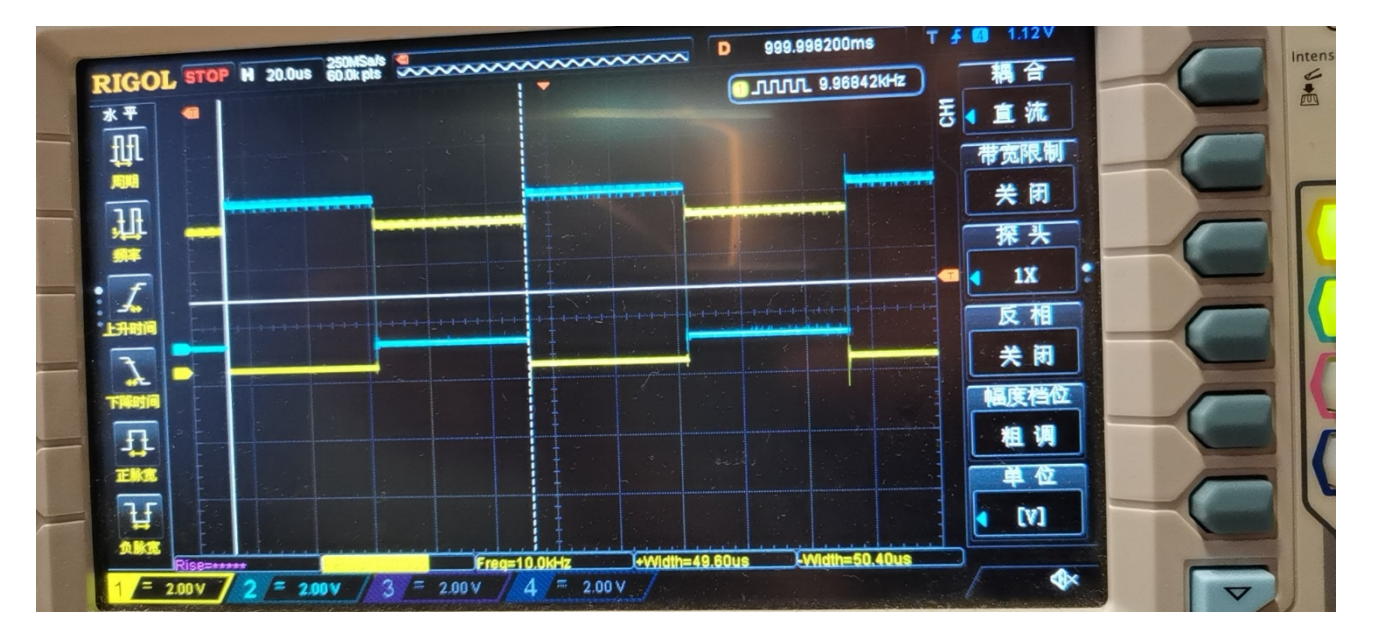

图 *3.3.2* 波形图二

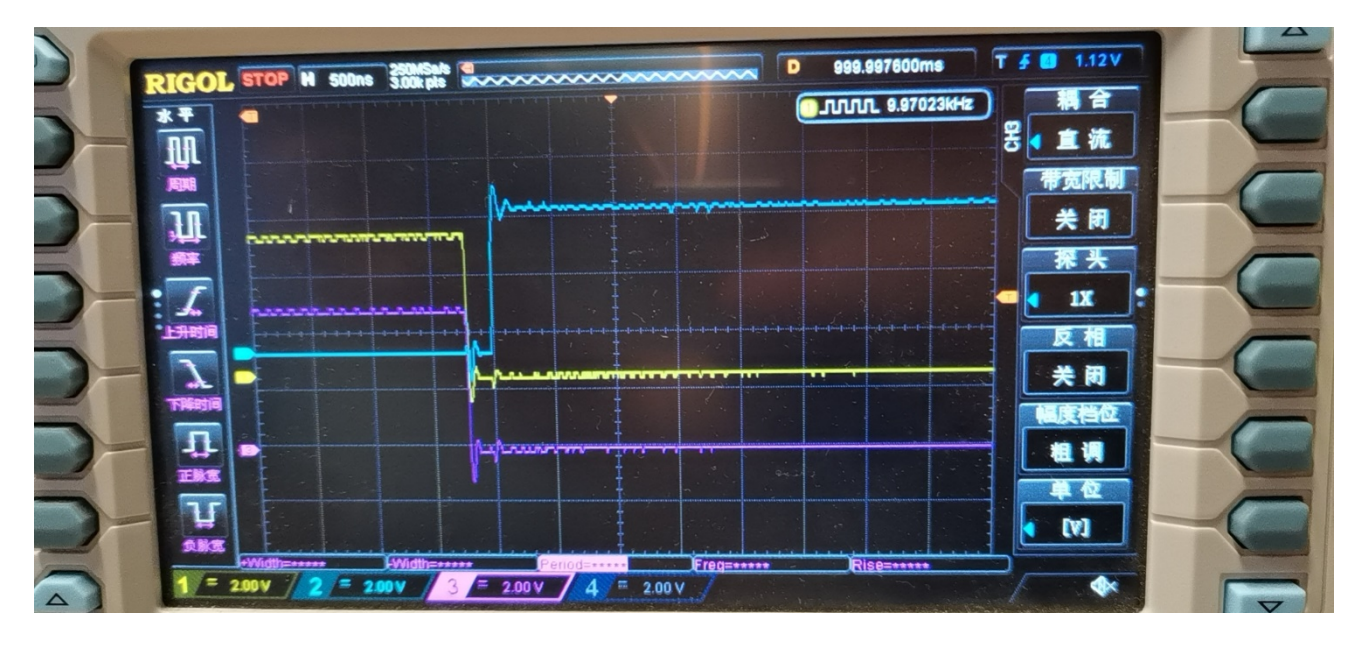

图 *3.3.3* 下降沿死区时间*-200ns*

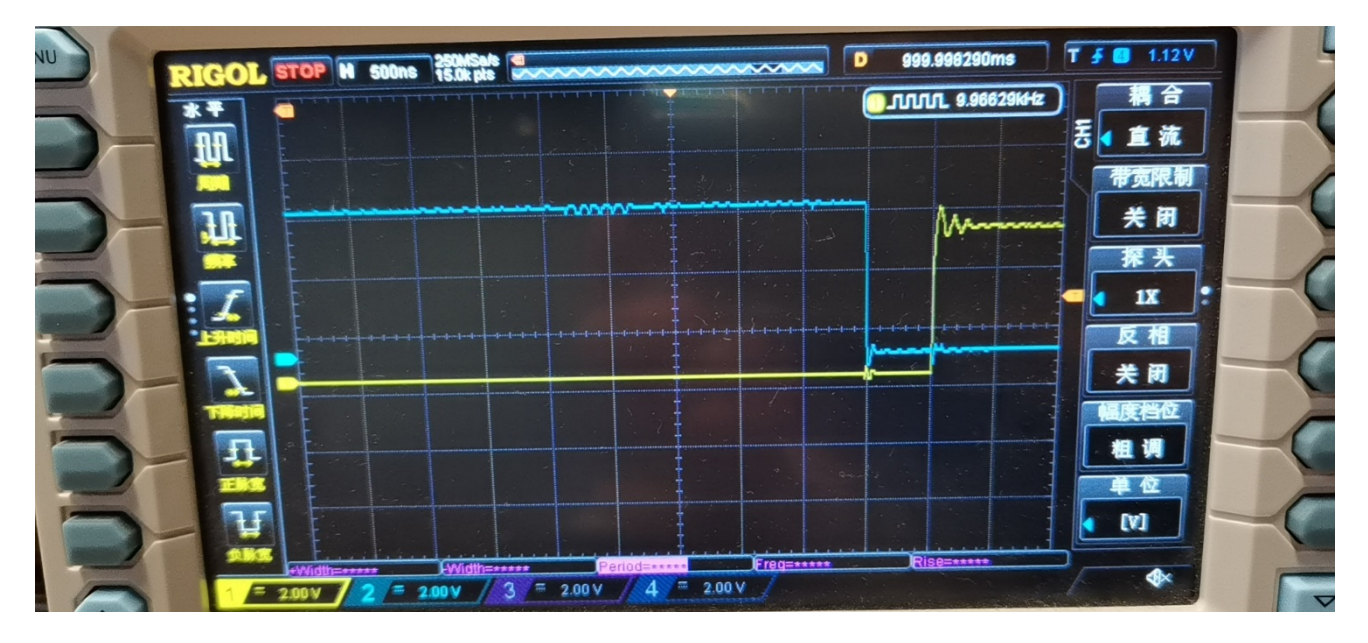

图 *3.3.4* 上升沿死区时间*-500ns*

#### <span id="page-16-0"></span>3.4紧急模式控制

在很多应用场合,PWM 输出需要对紧急异常状态做出相应的输出控制,实现过载保护, 或故障处理。紧急事件处理模块可以对应外部触发,产生相应输出并产生相应中断。模块内支 持 8 路紧急触发信号输入(EPx)通道, 和 3 路系统故障触发通道(SYSFAIL)。

#### 主要特性:

紧急模式下,PWM 的输出可以被定义为:高电平输出,低电平输出,高阻,或者不进行 动作。

对紧急模式的处置策略有两种:硬锁止(Hard-Lock),主要用于短路或者过流保护;软 锁止(Soft-Lock),主要用于限流保护动作。

支持 8 路触发输入,每个触发输入可以独立选择触发信号源,实现 PWM 输出的保护联动。 独立的系统故障触发源。

独立的紧急模式触发中断源。

支持软件强制触发紧急状态。

#### 模块框图:

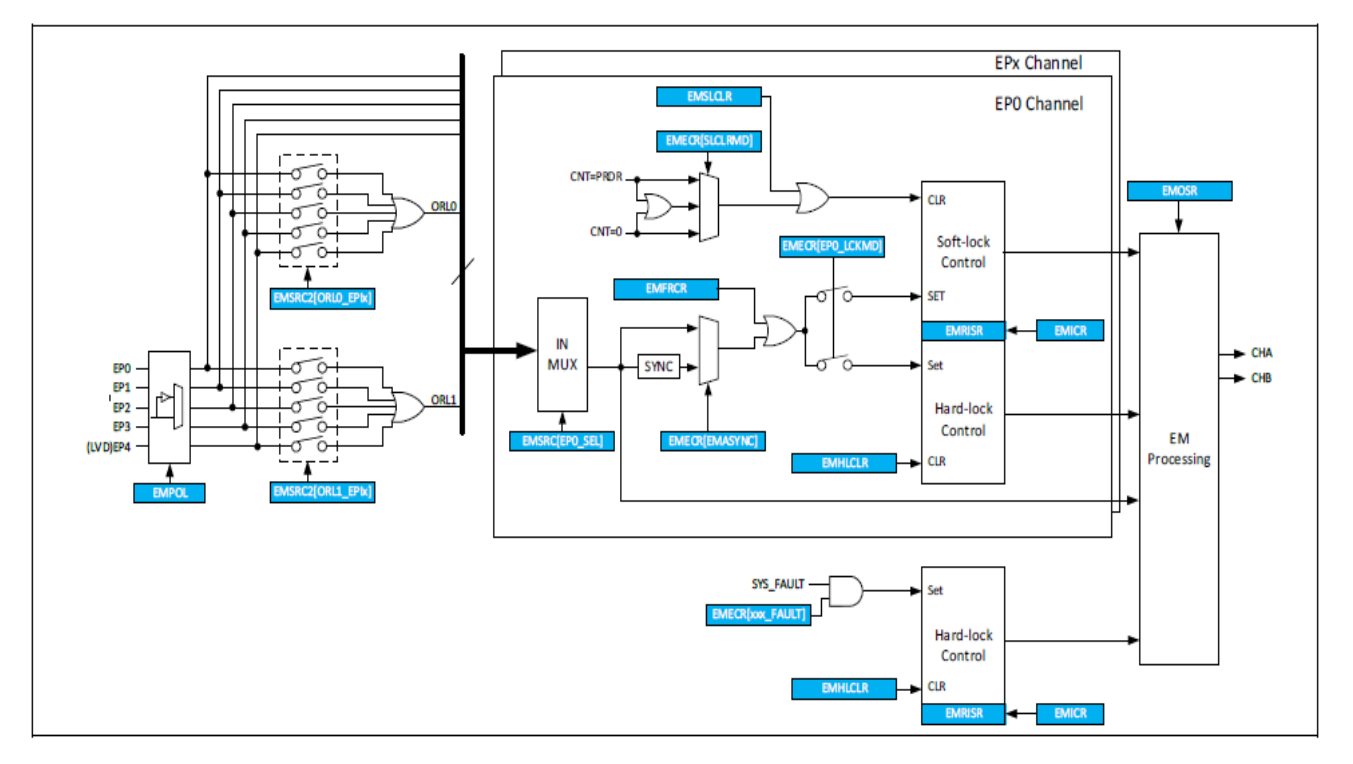

图 3.4.1 紧急控制模块

可在 system.c 文件中 gptb0\_pwm\_dz\_em\_config 函数进行初始化的配置。以章节 3.3 的基 础上配置紧急模式的应用。

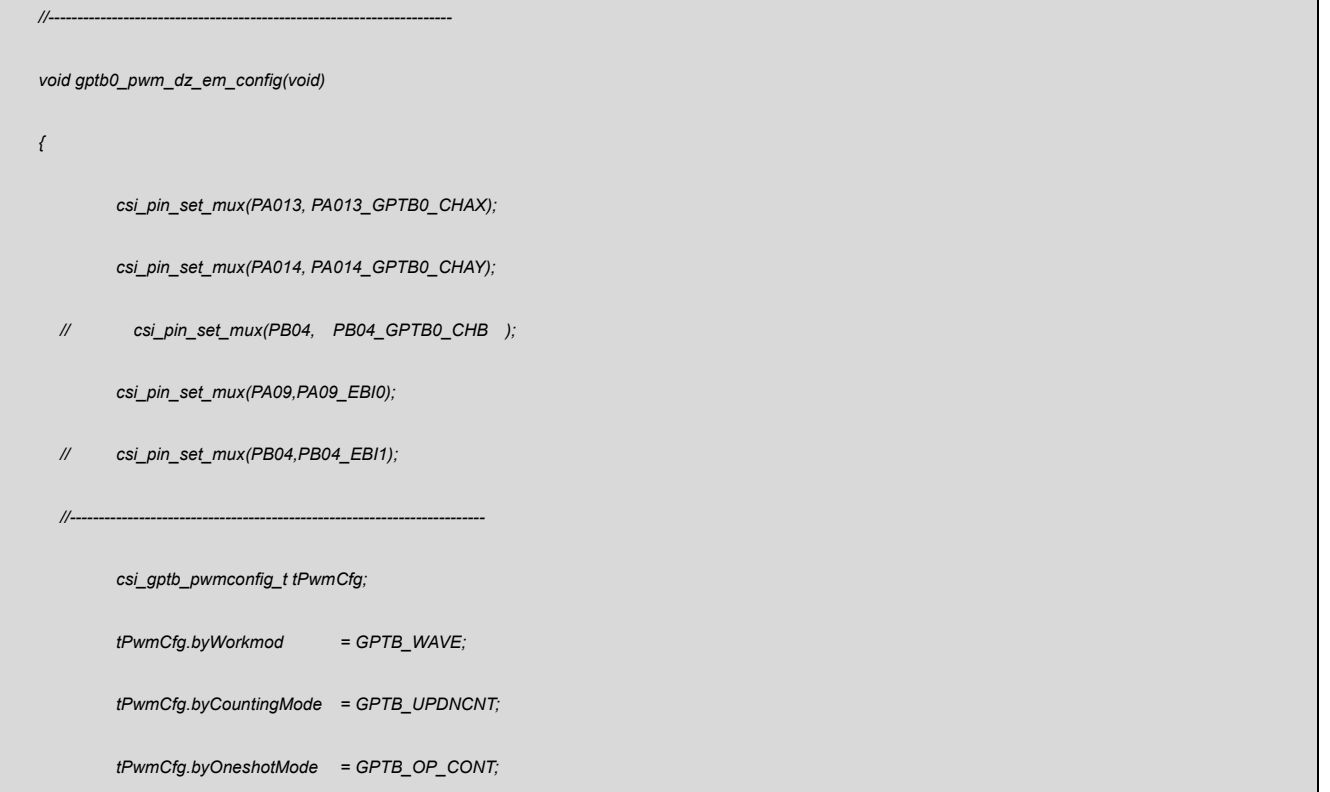

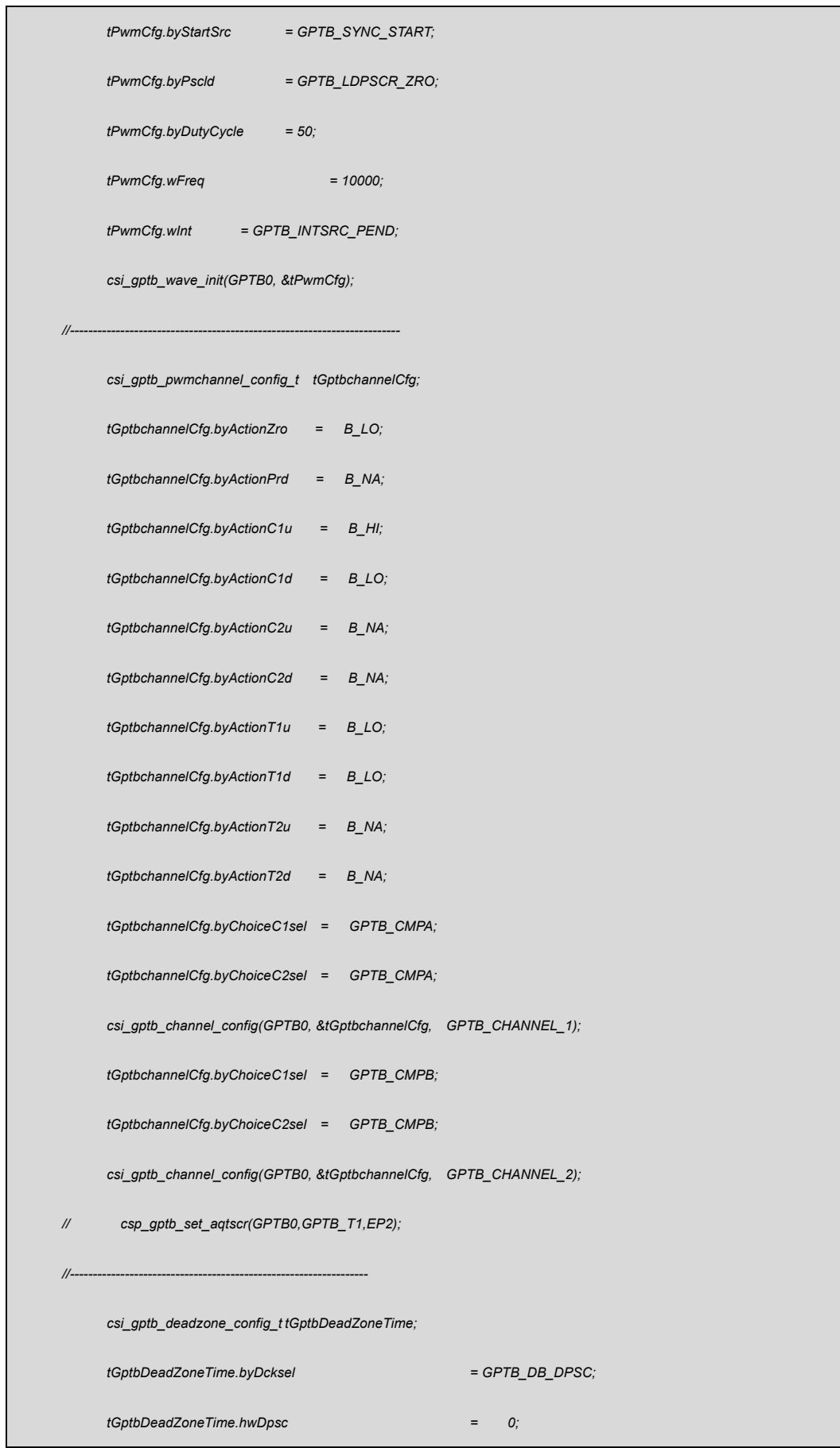

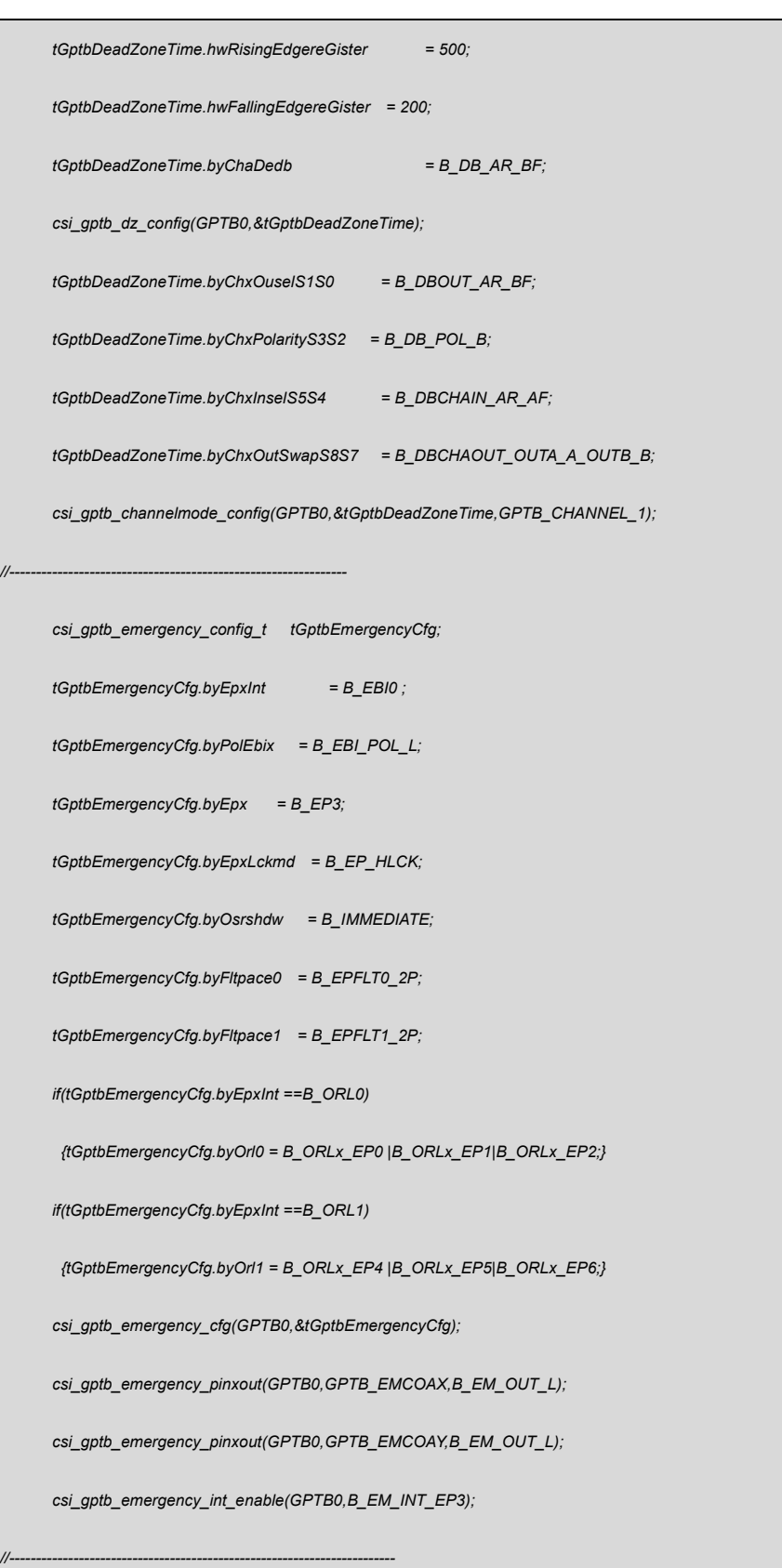

*// csi\_gptb\_set\_sync(GPTB0,GPTB\_TRG\_SYNCEN3, GPTB\_TRG\_CONTINU,GPTB\_AUTO\_REARM\_ZRO);*

*// csi\_gptb\_set\_evtrg (GPTB0, GPTB\_TRGOUT0, GPTB\_TRGSRC\_EP0);*

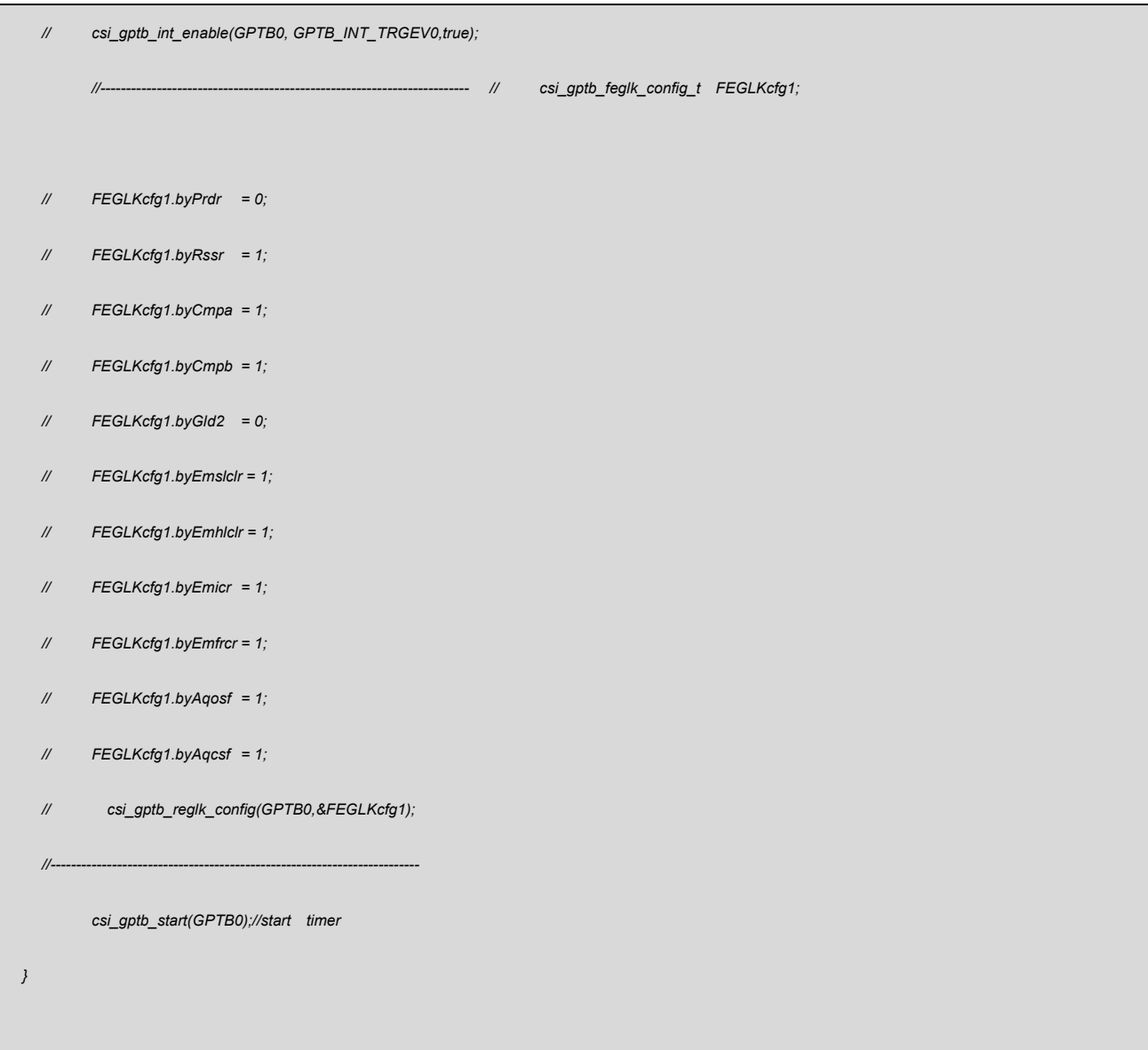

#### 代码说明:

在 3.3 章节的 PWM 波形输出带互补死区的基础上,增加了紧急模式的配置。波形输 出部分见上一章节介绍,此处只介绍紧急模式配置。

#### **1) csi\_pin\_set\_mux(PA09,PA09\_EBI0);**

设置 PA09 为外部的紧急事件输入口

#### **2) csi\_gptb\_emergency\_cfg(GPTB0,&tGptbEmergencyCfg);**

根据结构体 **tGptbEmergencyCfg** 对紧急事件模块配置

tGptbEmergencyCfg.byEpxInt---EPx 选择外部 IO 端口 (EBI0~EBI4)

tGptbEmergencyCfg.byPolEbix---EBIx 的输入有效极性选择控制

tGptbEmergencyCfg.byEpx---使能 EPx

tGptbEmergencyCfg.byEpxLckmd---使能 软/硬 锁

tGptbEmergencyCfg.byOsrshdw---锁止端口状态载入方式

tGptbEmergencyCfg.byFltpace0---EP0、EP1、EP2 和 EP3 的数字去抖滤波检查周期数

tGptbEmergencyCfg.byFltpace1---EP4、EP5、EP6 和 EP7 的数字去抖滤波检查周期数

if(tGptbEmergencyCfg.byEpxInt ==B\_ORL0)---逻辑或 0 通道如果使能

{tGptbEmergencyCfg.byOrl0 = B\_ORLx\_EP0 |B\_ORLx\_EP1|B\_ORLx\_EP2;}---配置

if(tGptbEmergencyCfg.byEpxInt ==B\_ORL1)---逻辑或 1 通道如果使能

{tGptbEmergencyCfg.byOrl1 = B\_ORLx\_EP4 |B\_ORLx\_EP5|B\_ORLx\_EP6;}---配置

#### **3) csi\_gptb\_emergency\_pinxout(GPTB0,GPTB\_EMCOAX,B\_EM\_OUT\_L);**

紧急状态下输出电平设置 GPTB\_EMCOAX---输出通道选择 CHAX,CHAY,CHB B\_EM\_OUT\_L---输出状态选择 高阻, L,H,无变化

#### **4) csi\_gptb\_emergency\_int\_enable(GPTB0,B\_EM\_INT\_EP3);**

使能 CPU 内部中断和紧急模块内部中断

B\_EM\_INT\_EP3--- 模块内部中断选择(EP0~EP3,EOM\_FAULT,MEM\_FAULT, CPU\_FAULT )

**5) csi\_gptb\_start(GPTB0);**

启动定时器

验证:

在 3.3 章节输出的波形基础上,当 PA09 被拉低,PA013 和 PA014 输出的互补带死区

的 PWM 信号消失,两个 IO 口被拉低到了设置的低电平,同时触发中断.

在 main()函数中去清除硬件锁止中断标志位,通过示波器可观察到,PA09 拉高后, PA013 和 PA014 的输出波形将会恢复。

#### **csp\_gptb\_clr\_emHdlck(GPTB0, B\_EP3);**

清理对应模块的对应硬件锁止通道标注位。

#### <span id="page-22-0"></span>3.5捕捉模式

#### 概述:

捕捉模式一般用于如下几个常见的应用: 旋转机构的速度测量(比如霍尔传感器) 位置传感器的脉冲间隔时间测量 脉冲群的周期和占空比测量

模块框图:

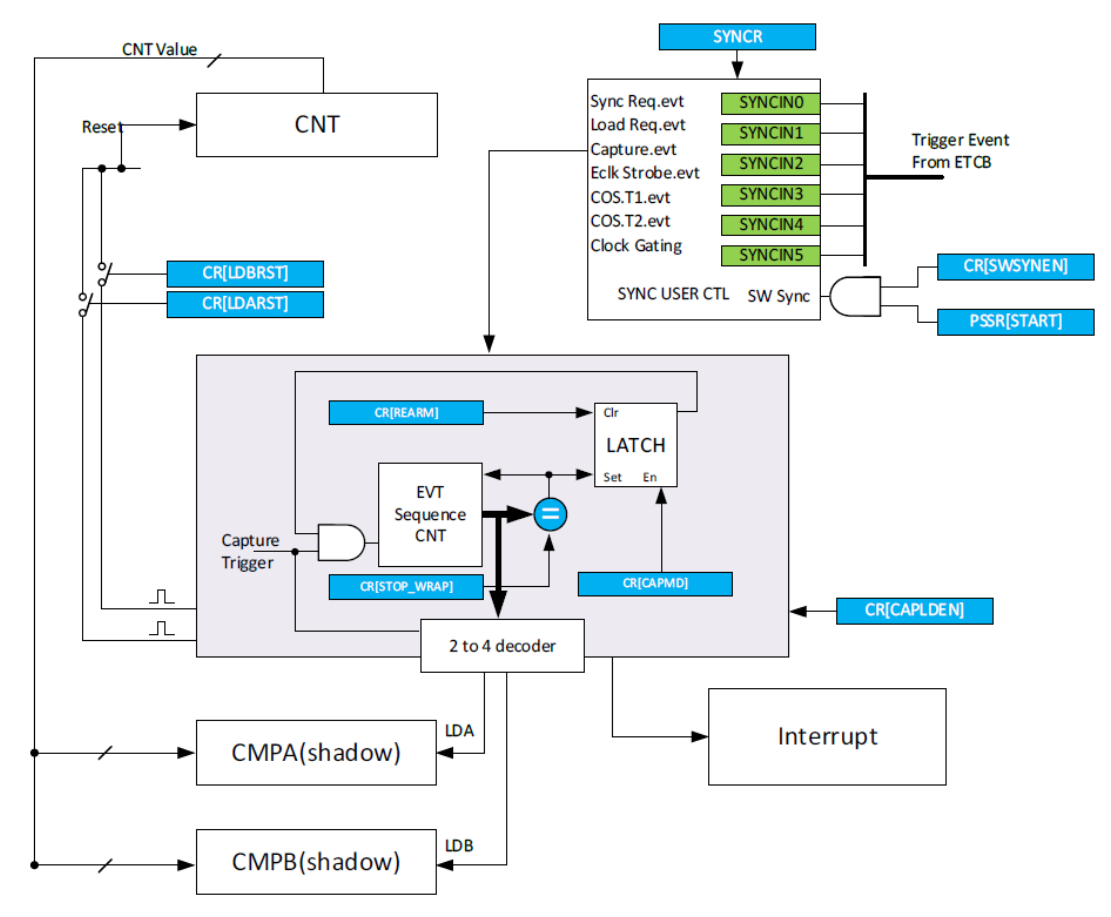

图 3.5.1 捕捉模式框图

可在 system.c 文件中 gptb0\_capture\_config();函数进行初始化的配置。

```
//------------------------------------------------------------------------
void gptb0_capture_config(void)
{
       volatile uint8_t ch;
        csi_pin_set_mux(PA01,PA01_INPUT);
        csi_pin_pull_mode(PA01, GPIO_PULLUP);
        csi_pin_irq_mode(PA01,EXI_GRP1, GPIO_IRQ_BOTH_EDGE); 
        csi_exi_set_evtrg(EXI_TRGOUT1, TRGSRC_EXI1, 0);
   //------------------------------------------------------------------
        csi_etb_config_t tEtbConfig;
         tEtbConfig.byChType = ETB_ONE_TRG_ONE; 
         tEtbConfig.bySrcIp = ETB_EXI_TRGOUT1 ;
         tEtbConfig.bySrcIp1 = 0xff; 
         tEtbConfig.bySrcIp2 = 0xff;
         tEtbConfig.byDstIp = ETB_GPTB0_SYNCIN2;
         tEtbConfig.byDstIp1 = 0xff;
         tEtbConfig.byDstIp2 = 0xff;
         tEtbConfig.byTrgMode = ETB_HARDWARE_TRG;
         csi_etb_init();
         ch = csi_etb_ch_alloc(tEtbConfig.byChType); 
         csi_etb_ch_config(ch, &tEtbConfig);
   //--------------------------------------------------------------------
        csi_gptb_captureconfig_t tPwmCfg; 
         tPwmCfg.byWorkmod = GPTB_CAPTURE; 
         tPwmCfg.byCountingMode = GPTB_UPCNT;
         tPwmCfg.byOneshotMode = GPTB_OP_CONT; 
         tPwmCfg.byStartSrc = GPTB_SYNC_START;
```
**HPT** 

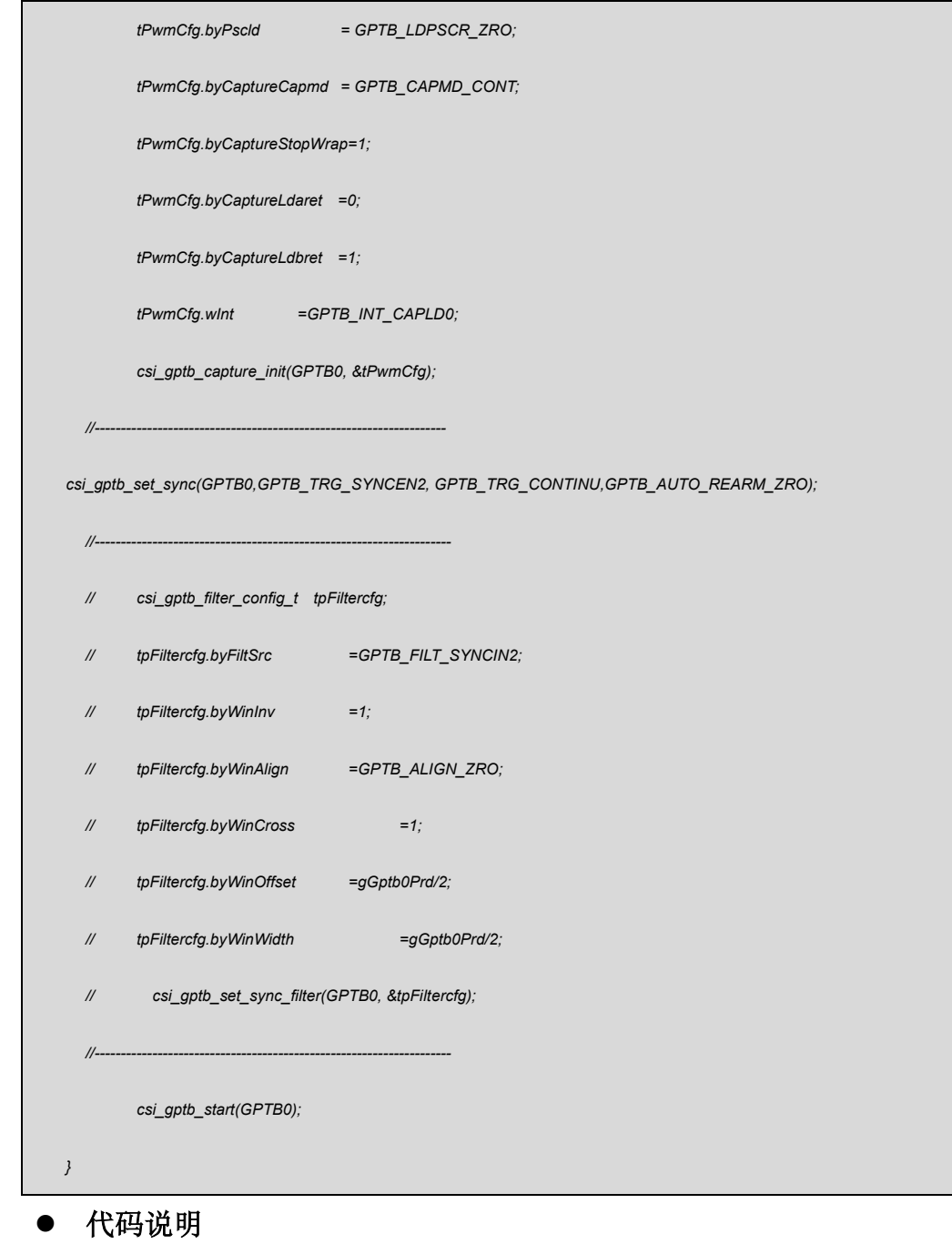

**GPIO** 部分

## **1) csi\_pin\_set\_mux(PA01,PA01\_INPUT);**

配置 PA01 口为信号输入口

## **2) csi\_pin\_pull\_mode(PA01, GPIO\_PULLUP);**

设置内部上拉

#### **3) csi\_pin\_irq\_mode(PA01,EXI\_GRP1, GPIO\_IRQ\_FALLING\_EDGE);**

配置对应 GPIO 的外部中断组, 设置下降沿触发

#### **4) csi\_exi\_set\_evtrg(EXI\_TRGOUT1, TRGSRC\_EXI1, 1);**

设置触发通道,触发源通道和触发条件: 计数次数设置 EXI\_TRGOUT0~5---事件触发通道,其中 0~3 可计数,4 和 5 不可以。 TRGSRC\_EXI0~19---EXI 的触发源选择

1~15,触发条件:次数设置

#### **ETCB** 部分

#### **5) csi\_etb\_init();**

ETBC 模块的时钟和功能打开

#### **6) csi\_etb\_ch\_config(ch, &tEtbConfig);**

根据结构体变量 **tEtbConfig** 配置 ETBC 通道

tEtbConfig.byChType--- ETCB 通道选择:00~11 四类通道:多对单,单对多,单对单,

DMA

tEtbConfig.bySrcIp---作为触发源

tEtbConfig.bySrcIp1---多触发单时的触发源

tEtbConfig.bySrcIp2---多触发单时的触发源

tEtbConfig.byDstIp---触发目标事件选择

tEtbConfig.byDstIp1---单对多时的触发目标事件选择

tEtbConfig.byDstIp2---单对多时的触发目标事件选择

tEtbConfig.byTrgMode ---触发模式:硬件和软件方式

#### **GPTB0** 部分

#### **7) csi\_gptb\_capture\_init(GPTB0, &tPwmCfg);**

根据结构体变量 **tPwmCfg** 初始化值配置捕捉模块

tPwmCfa.byWorkmod---GPTB0 模块功能选择: 波形输出, 捕捉模式

tPwmCfg.byCountingMode---时基 CNT 工作模式:递增,递减,递增递减

tPwmCfg.byOneshotMode---单次或连续捕捉模式

tPwmCfg.byStartSrc ---启动方式:软件,硬件从 ETCB 触发

tPwmCfg.byPscld---分频比寄存器从 SHADOW 载入到 ACTIVE 的条件选择:

CNT=0; CNT=PRD; CNT=0 或 CNT=PRD; 不载入

tPwmCfg.byCaptureCapmd---捕捉模式:连续;单次

tPwmCfg.byCaptureStopWrap---捕捉事件计数器周期设置值,最大为 2

tPwmCfg.byCaptureLdaret---CMPA 捕捉载入后,计数器值计数状态控制位(1h:CMPA

触发后,计数器值进行重置;0h:CMPA 触发后,计数器值不进行重置)

tPwmCfg.byCaptureLdbret ---CMPB 捕捉载入后,计数器值计数状态控制位(1h:CMPB

触发后,计数器值进行重置;0h:CMPB 触发后,计数器值不进行重置)

tPwmCfg.wInt---GPTB 模块内中断使能

tPwmCfg.byBurst ---使能群脉冲模式

tPwmCfg.byCgsrc---选择 CG 的输入口 CHA or CHB //CHB作为CG 的输入源 tPwmCfg.byCgflt---门控输入数字滤波控制,N 个 TICK 有效。

8) **csi gptb set sync(GPTB0,GPTB\_TRG\_SYNCEN2,GPTB\_TRG\_CONTINU, GPTB\_AUTO\_REARM\_ZRO);**

25

选择外部触发通道,并配置工作模式和重载模式

GPTB\_TRG\_SYNCEN2---选 SYNCIN2 为外部同步触发通道

GPTB\_TRG\_CONTINU---工作模式: 连续 OR 单次

9) csi gpta start(GPTB0); 启动 GPTB 计数器

#### **GPTB0** 中断部分

#### **\_\_attribute\_\_((weak)) void gptb0\_irqhandler\_pro(csp\_gptb\_t \*ptGptbBase)**

#### 里面如下部分

```
 if(((csp_gptb_get_misr(ptGptbBase) & GPTB_INT_CAPLD0))==GPTB_INT_CAPLD0)
```
{

```
val_buff_t[0]=csp_gptb_get_cmpa(ptGptbBase);
```

```
val_buff_t[1]=csp_gptb_get_cmpb(ptGptbBase);
```

```
csp_gptb_clr_int(ptGptbBase, GPTB_INT_CAPLD0);
```
}

val\_buff\_t[0]为捕捉到的高电平计数值

val\_buff\_t[1]为捕捉到的周期计数值

验证:

利用 CNTA 模块的波形生成功能, 从 PA1.10 输出频率 38KHZ, 占空比 30%的信号, 用 作捕获模式的输入信号源。

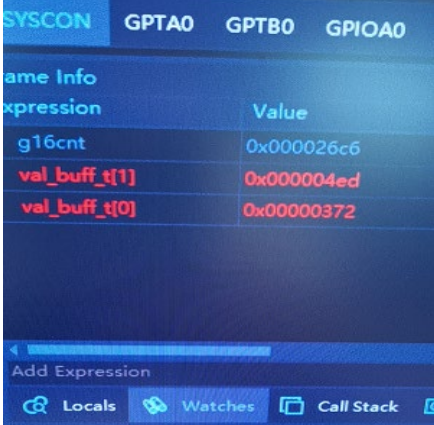

#### 图 3.5.2 捕捉数据

计算公式:val\_buff\_t[]/48000000 48000000 为 GPTB 部分的时钟,结果单位为秒, 乘以 10 的 6 次方换算为微妙

val\_buff\_t[1]/48000000=26.27US val\_buff\_t[0]/48000000=18.375US

下图为输入的信号

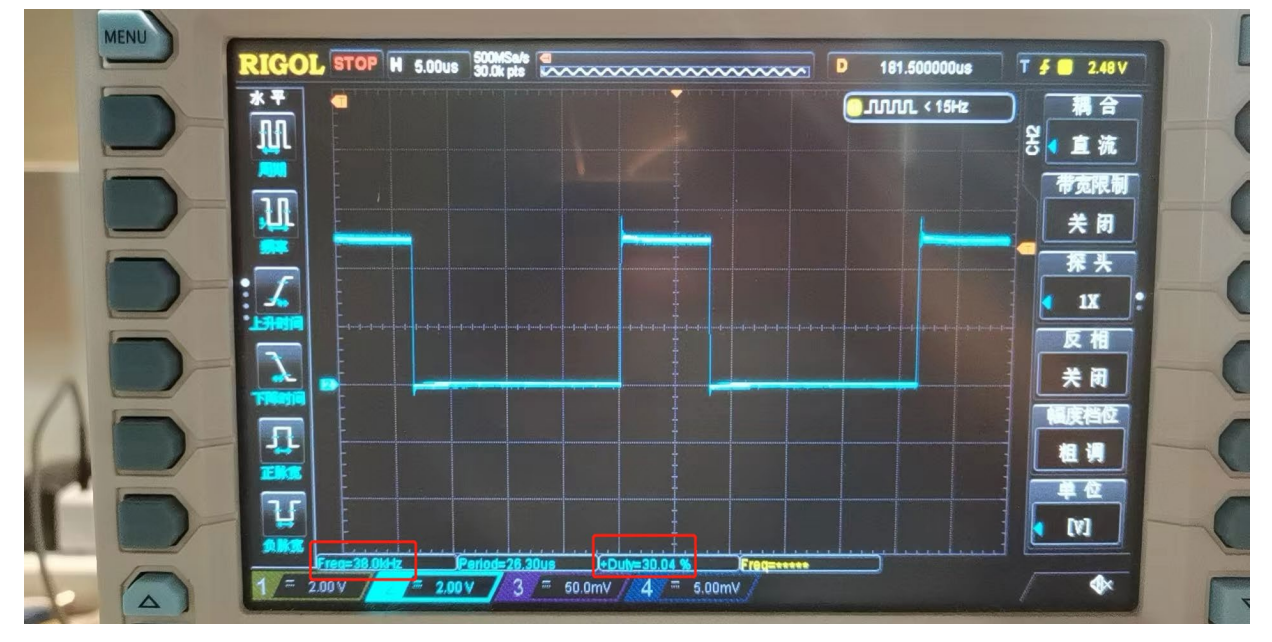

图 3.5.3 输入信号波形

实际输入的 38K 信号, 占空比 30%, 周期为 26.315US, 高电平 7.89US

## <span id="page-28-0"></span>**4.** 程序下载和运行

- 1.将目标板与仿真器连接,分别为 VDD SCLK SWIO GND
- 2. 程序编译后仿真运行
- 3. 通过示波器查看所示波形